# Internet für zuhause.

## Schnellstart

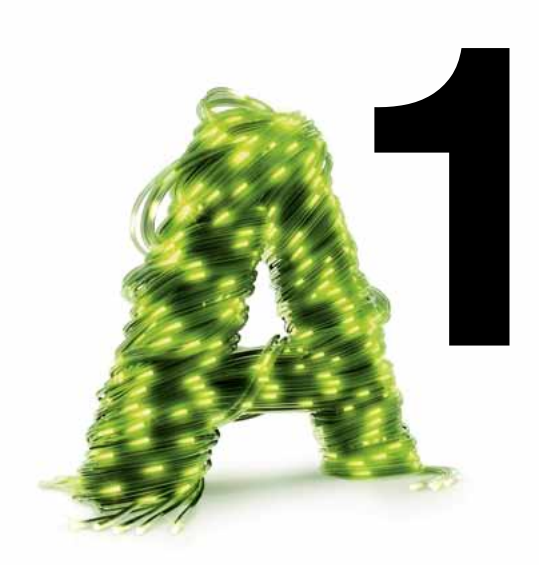

1-400-001-829

#### Paketinhalt

#### Gelbes Netzwerkkabel

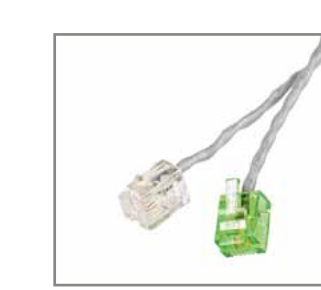

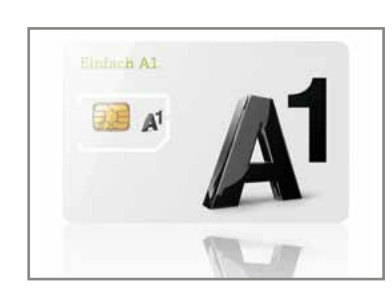

Telefonkabel A1 SIM-Karte

1-400-001-829

A1 Hybrid Box HA 35-22/AM inklusive Stromkabel

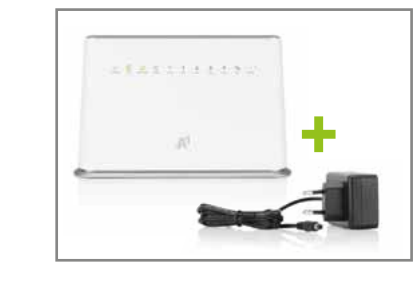

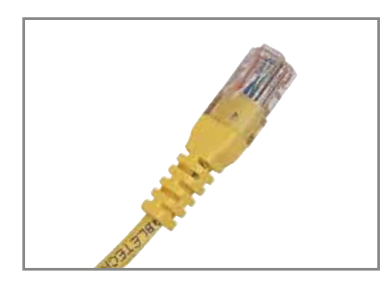

#### Um mit Ihrer A1 Hybrid Box online gehen zu können müssen Sie noch die im Modem eingelegte SIM-Karte aktivieren. Dazu gehen sie wie folgt vor:

- 1 Verbinden Sie Ihren Computer via gelben LAN Kabel mit der A1 Hybrid Box (siehe 7b im Innenteil).
- 2 Geben Sie im Adresseingabefeld Ihres Internet-Browsers die Adresse A1modem.home ein.
- 3 Drücken Sie Anmelden (Benutzername: admin, Kennwort: bleibt leer).

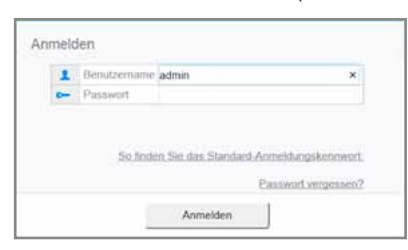

4 Mit der Auswahl Überspringen können Sie die Kennwortänderung überspringen. Optional können Sie auch ein persönliches Passwort vergeben um den Zugriff auf Ihre A1 Hybrid Box sicherer zu gestalten. Merken Sie sich Ihr selbst gewähltes Passwort gut!

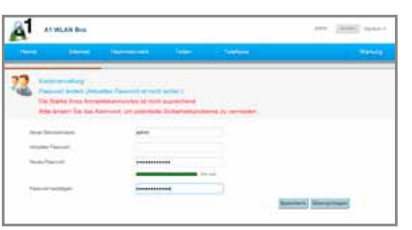

- 5 Klicken Sie oben den Menüpunkt Internet.
	- Klicken sie Bearbeiten.
	- Tragen Sie den 4-stelligen PIN Ihrer SIM-Karte ein.
	- (Diesen finden Sie auf der Rückseite der SIM Trägerkarte)
	- Klicken sie auf Speichern.

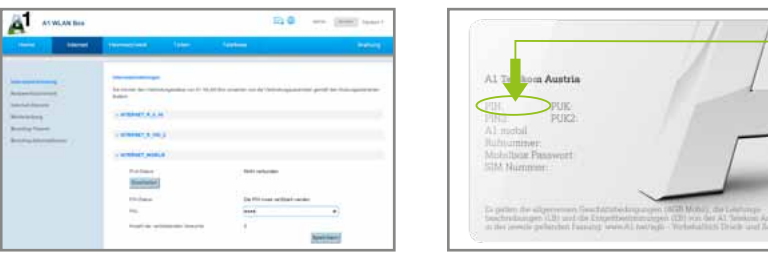

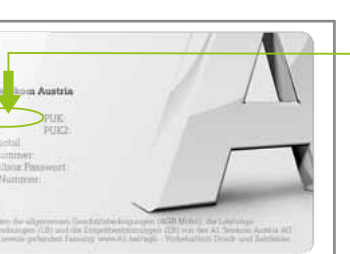

6 Wählen Sie nun Deaktivieren der PIN aus und bestätigen Sie diese Auswahl erneut mit Ihrer 4-stelligen PIN.

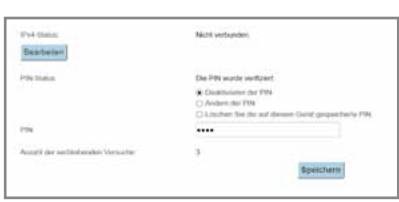

- 7 Klicken Sie Speichern und schließen Sie Ihren Browser.
- 8 Die Leuchtanzeigen "SIGNAL" (je nach Empfangsqualität ein bis drei Balken) und "MODE" sollten nun konstant grün leuchten.

# SIM-Karten Aktivierung

Rückseite der SIM Trägerkarte: Hier finden Sie Ihren PIN. Freirubbeln, fertig!

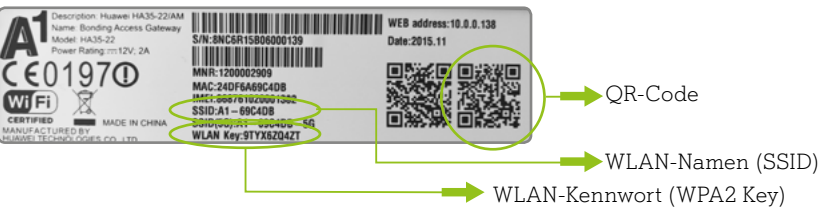

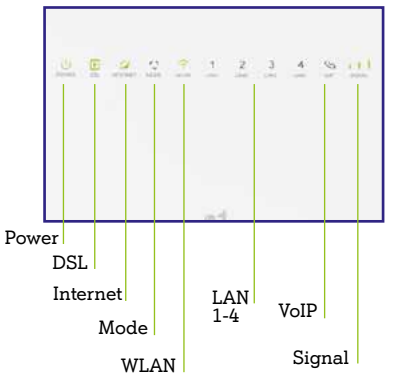

• Power leuchtet grün und dauernd: Stromversorgung ist ok • DSL leuchtet grün und dauernd: Leitung ist synchronisiert • DSL blinkt grün: Leitung synchronisiert (bitte warten) • DSL leuchtet nicht: Kein Signal auf der Leitung • Internet leuchtet nicht: Internetverbindung ist nicht ok • Internet leuchtet dauernd grün: Internetverbindung ist ok • LAN1-4 leuchtet grün: Netzwerkgerät ist angesteckt, eingeschaltet

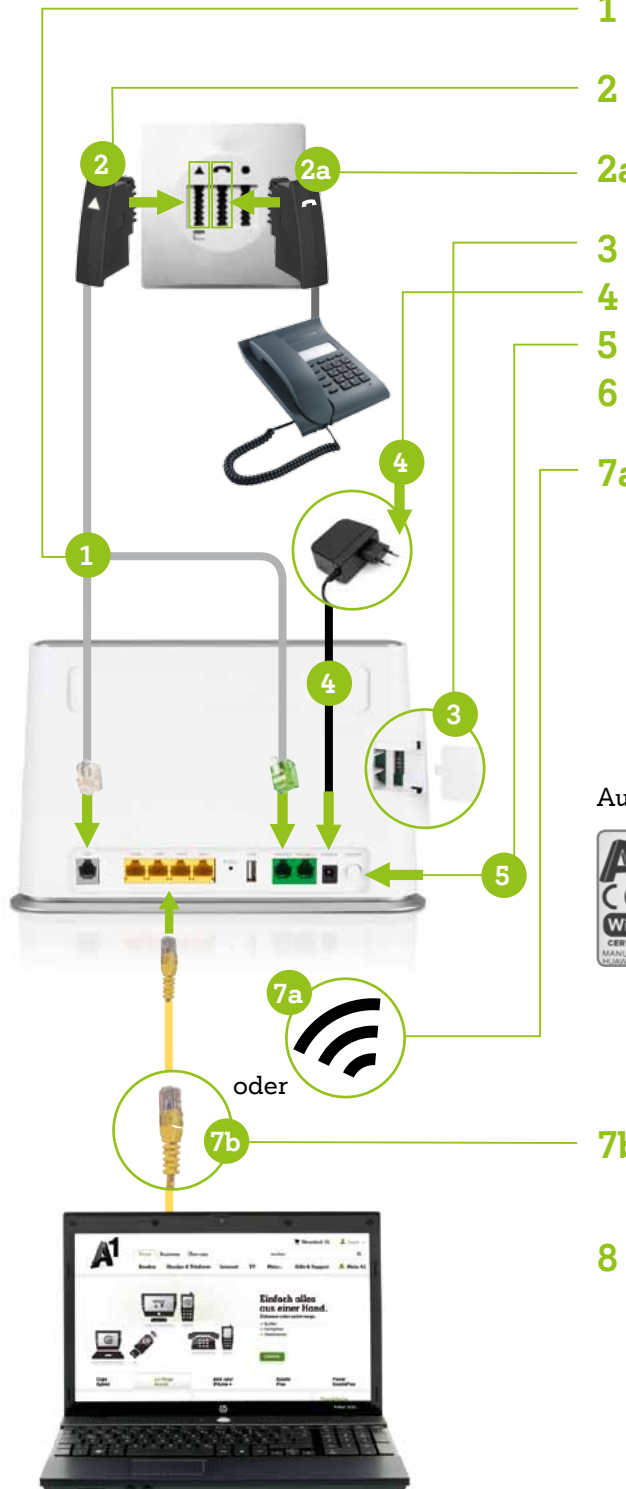

1 Verbinden Sie Ihr bestehendes Telefonkabel (mit Splitterkästchen) mit der A1 Hybrid Box (Grauer Stecker in DSL).

2 Telefonstecker in den mit  $\triangle$  gekennzeichneten Steckplatz stecken. Kabel des Festnetz-Telefons in den mit auf gekennzeichneten Steckplatz

- 
- 
- 
- 
- und verbunden
- WLAN leuchtet grün: WLAN ist eingeschaltet
- 
- 
- 
- 
- 
- nicht aktviert
- 

• WLAN leuchtet nicht: WLAN ist ausgeschaltet • WLAN blinkt: WLAN-Verbindung via WPS ist möglich • VoIP leuchtet grün: Ein Telefonapparat ist aktiv • Mode leuchtet blau: LTE-Empfang ist ok • Mode leuchtet nicht: Kein LTE-Empfang. Ändern Sie den Standort Ihrer A1 Hybrid Box oder montieren Sie eine externe Antenne (optional) • Mode blinkt rot: SIM-Karte fehlt/ist nicht richtig eingesteckt/ist noch

• Signal: Zeigt die Stärke der mobilen Verbindung an

### Anschluss Variante B

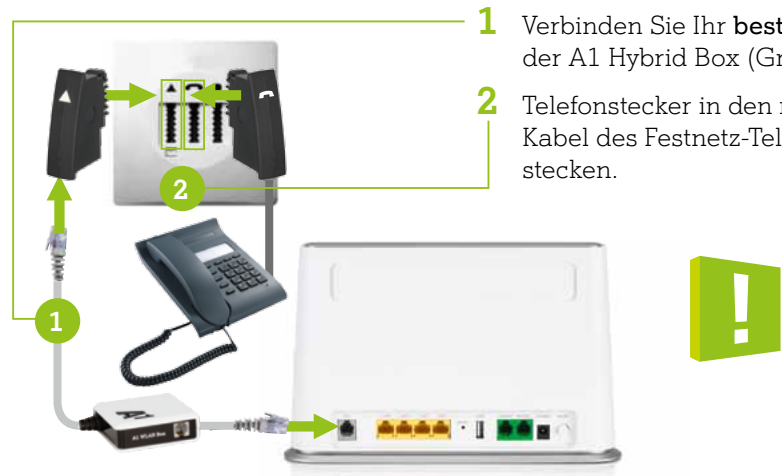

Ab hier fahren Sie bitte wie bei Punkt 3 auf der linken Seite fort!

#### Was kann ich tun, wenn meine A1 Hybrid Box nicht funktioniert oder die Lampen auf der Funktions-Anzeige nicht leuchten?

- 7b Für Internet via Kabel: Nutzen Sie das gelbe Netzwerkkabel, um Ihren Computer mit einem der 4 gelben Steckplätze der A1 Hybrid Box zu verbinden.
- 8 Abschluss: Sobald die Internet-Lampe auf der Vorderseite der A1 Hybrid Box grün leuchtet, ist die Internetverbindung erfolgreich hergestellt.
- Überprüfen Sie, ob das Netzgerät mit Strom versorgt wird und die A1 Hybrid Box eingeschaltet ist. Der Ein-/Ausschalter befindet sich an der Rückseite der A1 Hybrid Box.
- Überprüfen Sie die Verkabelung wie in der Anleitung dargestellt.
- Stecken Sie das Stromkabel der A1 Hybrid Box aus und danach wieder an.
- Die A1 Hybrid Box funktioniert trotzdem nicht? Rufen Sie das A1 Service Team unter 0800 664 100

### Den Anschluss Ihrer A1 Hybrid Box überprüfen:

- 1 Telefonkabel mit der A1 Hybrid Box (Grüner Stecker in Phone1 und grauer Stecker in DSL) verbinden.
- 2 Telefonstecker in den mit  $\triangle$  gekennzeichneten Steckplatz stecken.
- 2a Optional: Kabel des Festnetz-Telefons in den mit ngekennzeichneten Steckplatz stecken.
- 3 SIM-Karte aus dem Träger brechen und in das Modem stecken.
	- Stromkabel an der A1 Hybrid Box und der Steckdose anschließen.
- 5 A1 Hybrid Box an der Rückseite des Gerätes einschalten.
- 6 Aktivieren Sie nun Ihre SIM-Karte. Gehen Sie dazu vor wie auf der Seite 4 "Aktivierung der SIM-Karte".
- 7a Für Internet via WLAN: Um das WLAN ein- oder auszuschalten, drücken Sie die WLAN-Taste seitlich an der A1 Hybrid Box für 2-3 Sekunden. Im eingeschalteten Zustand leuchtet die WLAN-Lampe (auf der Vorderseite) grün. An der Unterseite der A1 Hybrid Box finden Sie einen Aufkleber mit den zur Verfügung stehenden WLAN-Namen (SSID für 2,4 Ghz und 5 GHz). Wählen Sie am Computer oder Smartphone einen dieser WLAN-Namen aus und geben Sie das entsprechende WLAN-Kennwort ein.

#### Aufkleber auf der Unterseite (Standfuß) der A1 Hybrid Box

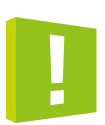

Abhängig von Ihrer Anschlussart gibt es 2 Verkabelungsvarianten mit denen Sie die Installation durchführen können. Stecken Sie zuerst Ihr Festnetz Telefon an die Telefonsteckdose. Hören Sie kein Freizeichen oder nutzen Sie nur Internet? Dann wählen Sie Variante A. Hören Sie ein Freizeichen geht's weiter mit Variante B.

#### Anschluss Variante A

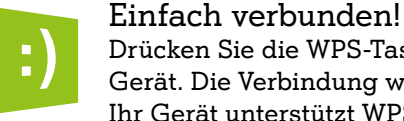

Drücken Sie die WPS-Taste seitlich an der A1 Hybrid Box und danach auf "Verbinden" bei Ihrem Gerät. Die Verbindung wird dadurch ohne Eingabe des WLAN-Kennworts hergestellt. Voraussetzung: Ihr Gerät unterstützt WPS.